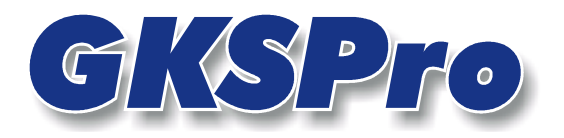

# InfoBrief März 2005

# Programmautomatisierung

# Überblick

Wenn Sie in GKSPro eine Aufgabe wiederholt durchführen möchten, können Sie diese Aufgabe automatisieren, indem Sie ein Makro verwenden. Ein Makro besteht aus einer Folge von Anweisungen, die bei Ausführung des Makros nacheinander abgearbeitet werden.

Typische Verwendungszwecke für Makros sind:

- Kombinieren mehrerer Befehle zu komplexen Aufgaben
- Beschleunigen von Bearbeitungsaufgaben
- Datenübertragungen, z.B. Einlesen von Messdaten
- Ausgabe von Daten in externe Formate.

Nachdem Sie einmal festgelegt haben, welche Anweisungen in welcher Reihenfolge in einem Makro enthalten sind, können Sie das Makro manuell starten oder zu vorbestimmten Zeiten automatisch ausführen.

Für die Festlegung der Makroausführung zu definierten Zeitpunkten dienen Timer. Bei der Definition eines Timers geben Sie ein Makro und seine Startzeit(en) an. Anschließend versetzen Sie GKSPro in den Automatik-Modus. Während der Automatik-Modus aktiv ist, prüft GKSPro permanent die Startzeiten der festgelegten Timer. Sobald eine Startzeit erreicht ist, wird das dem Timer zugeordnete Makro ausgeführt.

In der Regel werden Makros im Automatik-Modus ohne Benutzerinteraktion (z.B. Meldungsfenster) ausgeführt. Informationen über die automatisiert ausgeführten Aufgaben können Sie im Logbuch einsehen (vgl. Logbuch in der GKSPro-Dokumentation).

# **Festlegung eines Makros**

Um die Eigenschaften eines Makros festzulegen, wählen Sie den Menüpunkt EXTRAS|MAKRO| DEFINIEREN/AUSFÜHREN und dann die Schaltfläche "Bearbeiten" oder "Neu/Duplizieren". Anschließend können Sie im Dialogfenster "Definition GKSPro-Makro" die im Makro enthaltenen Kommandos, deren Reihenfolge sowie weitere Eigenschaften festlegen.

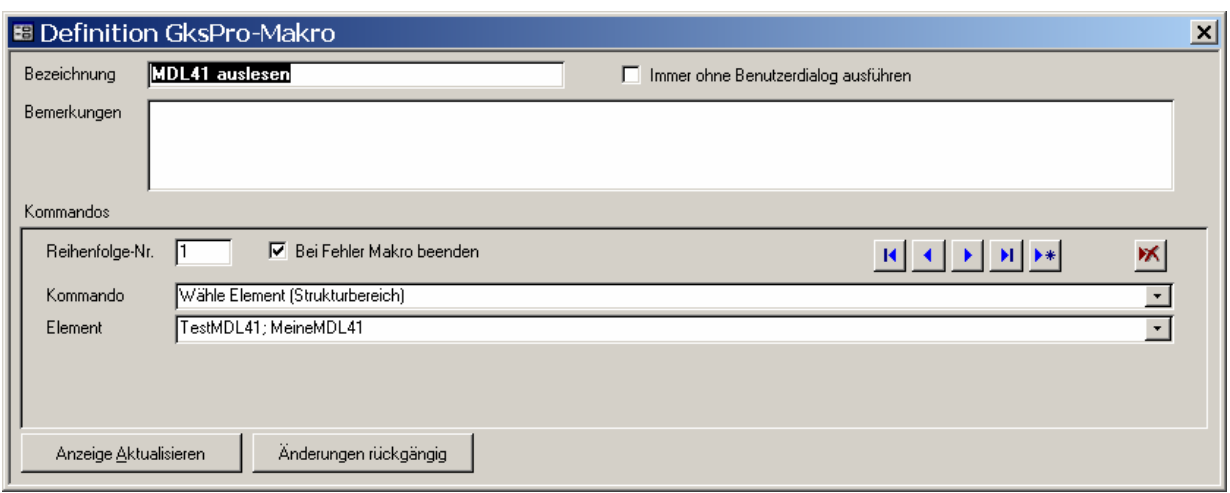

#### **Bezeichnung**

Name des Makros

### Immer ohne Benutzerdialog ausführen

Legt fest, dass das Makro stets ohne Interaktion mit dem Benutzer ausgeführt wird. Meldungsfenster und Sicherheitsabfragen erscheinen in diesem Fall nicht auf dem Bildschirm. Ist die Option nicht aktiviert, so wird ein Makro bei manuellem Start mit Benutzerdialogen und bei zeitgesteuertem Start ohne Benutzerdialoge ausgeführt.

#### Reihenfolge-Nr.

Bestimmt die Position eines einzelnen Kommandos in der Kommando-Reihenfolge. Tipp: Die Nummerierung kann Lücken aufweisen und zum Beispiel in Zehnerschritten erfolgen. Auf diese Weise sind spätere Einfügungen unkompliziert möglich.

#### Bei Fehler Makro beenden

Legt fest, dass nach der fehlerhaften Ausführung eines Kommandos keine nachfolgenden Kommandos ausgeführt werden. Diese Einstellung ist sinnvoll, wenn die einzelnen Makroschritte zwingend aufeinander aufbauen.

Bei der zeitgesteuerten Ausführung von Makros können nach einem Fehler Wiederholungen festgelegt werden. Dabei werden bereits erfolgreich, d.h. ohne Fehler, ausgeführte Makrokommandos nicht wiederholt.

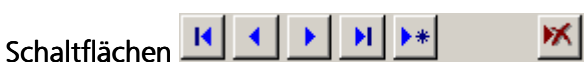

Diese Schaltflächen dienen zum Wechseln zwischen den einzelnen Kommandos sowie zum Neuanlegen und Löschen von Kommandos.

#### Kommando

Legt fest, welche Aktion in diesem Makroschritt auszuführen ist. Die zur Verfügung stehenden Aktionen werden aus einer Liste ausgewählt.

Eine besondere Bedeutung besitzen die Aktionen "Wähle Element (Strukturbereich)" und "Wähle Element (Auswertungsbereich)". Sie legen fest, auf welches Element sich nachfolgende

Kommandos beziehen – in Analogie zur manuellen Bedienung, wo sich Menübefehle ebenfalls auf das aktuell selektierte Element beziehen.

Es liegt in der Verantwortung des Anwenders, zu prüfen, ob die von ihm ausgewählten Kommandos in der festgelegten Reihenfolge ausgeführt werden können und sinnvoll sind.

#### **Element**

Legt fest, welches Element in den Aktionen "Wähle Element (Strukturbereich)" und "Wähle Element (Auswertungsbereich)" ausgewählt wird.

## **Festlegung eines Timers**

Um die Eigenschaften eines Timers festzulegen, wählen Sie den Menüpunkt EXTRAS|TIMER| DEFINIEREN und dann die Schaltfläche "Bearbeiten" für einen vorhandenen Timer bzw. die Schaltfläche "Neu/Duplizieren" für einen neuen Timer.

Anschließend können Sie im Dialogfenster "Definition GKSPro-Timer" die Startzeiten, das zugeordnete Makro und weitere Eigenschaften festlegen.

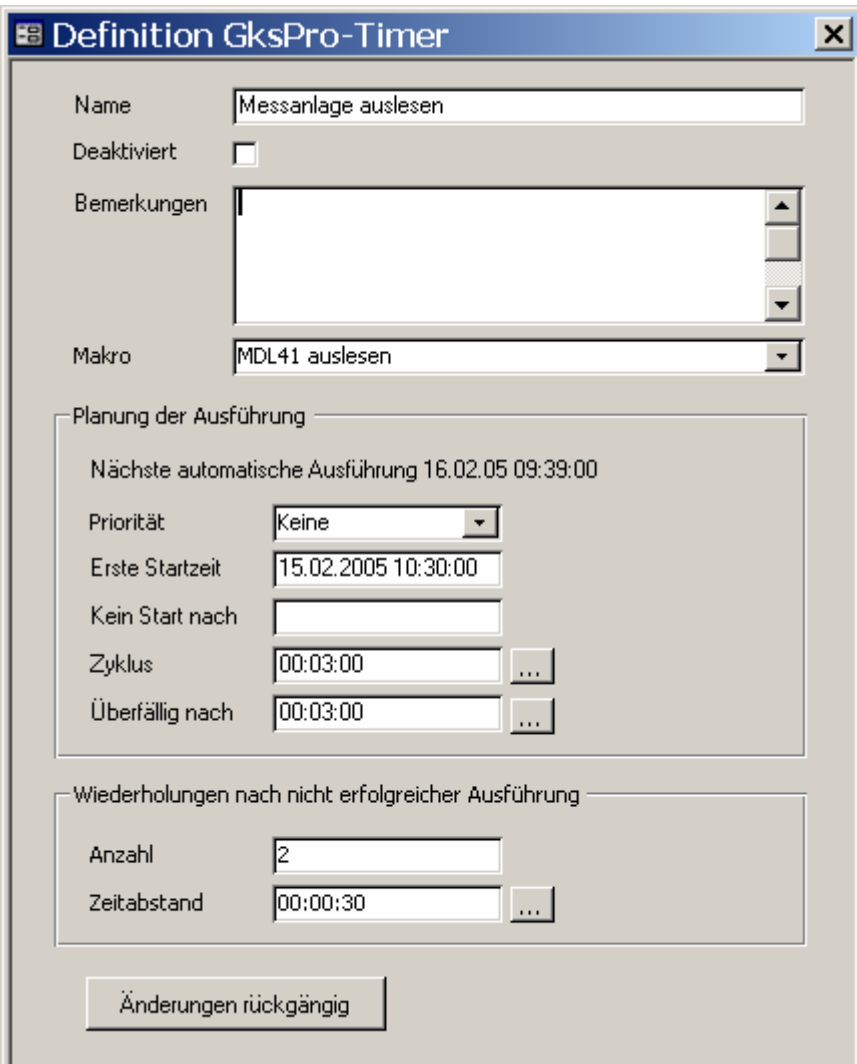

**GKSPro InfoBrief März 2005** 

#### **Bezeichnung**

Name des Timers

#### **Deaktiviert**

Ein deaktivierter Timer wird nicht ausgeführt.

#### Makro

Makro, das zum Ausführungszeitpunkt gestartet werden soll

### Priorität

Bestimmt die Ausführungsreihenfolge von Timern mit gleicher Startzeit.

#### Erste Startzeit

Beginn der Ausführungszeitpunkte. Zusammen mit dem festgelegten Zyklus und der aktuellen Zeit wird daraus der nächste Startzeitpunkt ermittelt. Dieser wird als Information "Nächste automatische Ausführung …" unter "Planung der Ausführung" angezeigt. Hinweis: Zu einer Zeit wird jeweils höchstens ein Makro ausgeführt. Wird die Startzeit eines Makros erreicht, während bereits ein Makro läuft, so verschiebt sich die Startzeit bis zum Ende des laufenden Makros.

#### Kein Start nach

Ende der Ausführungszeitpunkte. Nach diesem Zeitpunkt erfolgt kein Neustart des Makros.

### Zyklus

Zeitabstand zwischen den Startzeiten. Durch wiederholte Addition dieses Zeitabstands zur ersten Startzeit ergeben sich die einzelnen geplanten Startzeiten. Der nächste Startzeitpunkt wird als Information "Nächste automatische Ausführung …" unter "Planung der Ausführung" angezeigt. Hinweis: Zu einer Zeit wird jeweils höchstens ein Makro ausgeführt. Wird die Startzeit eines Makros erreicht, während bereits ein Makro läuft, so verschiebt sich die Startzeit bis zum Ende des laufenden Makros.

### Überfällig nach Überfällig nach

Zulässiger Ausführungszeitraum des Makros. Ist die Ausführung des Makros nach diesem Zeitraum - gerechnet vom geplanten Startzeitpunkt aus - nicht abgeschlossen, so erfolgt eine entsprechende Meldung.

### Wiederholungen nach nicht erfolgreicher Ausführung – Anzahl

Legt fest, wie oft ein Makro höchstens wiederholt wird, wenn seine Ausführung fehlschlägt. Bei einer Wiederholung werden zuvor bereits erfolgreich, d.h. ohne Fehler, ausgeführte Makrokommandos nicht erneut ausgeführt.

### Wiederholungen nach nicht erfolgreicher Ausführung – Zeitabstand

Legt fest, in welchem Zeitabstand ein Makro wiederholt wird, wenn seine Ausführung fehlschlägt.

# **Automatik-Modus**

Damit festgelegte Timer ausgeführt und die zugeordneten Makros zu den vorbestimmten Zeiten gestartet werden, muss GKSPro in den Automatik-Modus (Timer-Modus) versetzt werden. Anderenfalls unterbleiben geplante Ausführungen von Makros und der Bediener erhält entsprechende Hinweise:

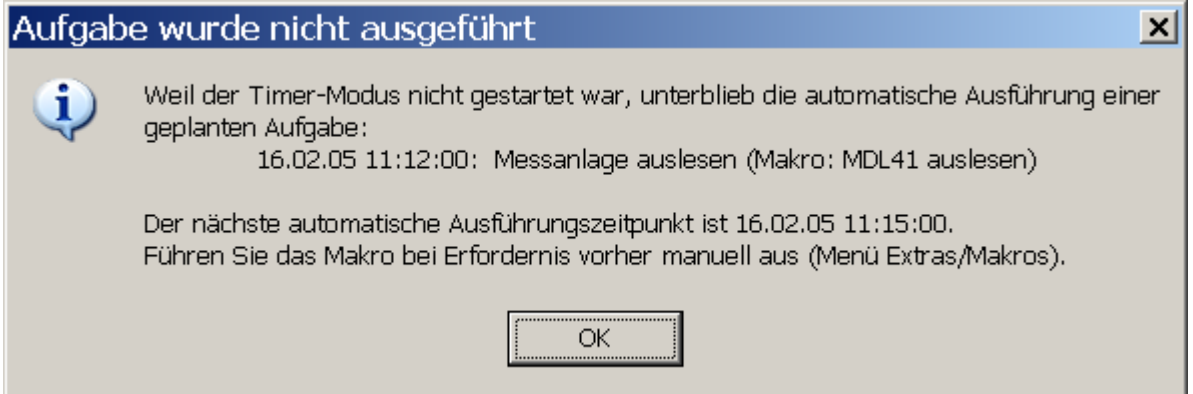

Um GKSPro in den Automatik-Modus zu versetzen, wählen Sie den Menübefehl EXTRAS|TIMER| STARTEN. Während der Automatik-Modus aktiv ist, erscheint ein entsprechendes Meldungsfenster.

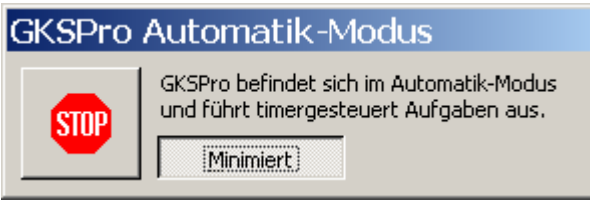

### Schaltfläche Stop

Beendet den Automatik-Modus.

### Schaltfläche Minimiert

Minimiert das GKSPro-Anwendungsfenster und blendet Zusatzinformationen aus.

Wenn die Schaltfläche nicht aktiviert ist, zeigt GKSPro Startzeiten und weitere Informationen zu den geplanten Aufgaben in einer Tabelle an. Aktuell ausgeführte Makros sind durch den Eintrag "läuft …" gekennzeichnet.

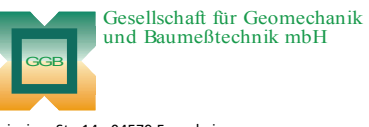

Leinziger Str. 14 · 04579 Espenhain Tel. (034206) 64 60 · Fax (034206) 6 46 78 · www.ggb.de

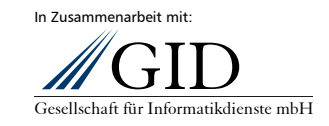

**GKSPro InfoBrief März 2005** 

**Programmautomatisierung Seite 5 von 5**